Crésus Finanzbuchhaltung

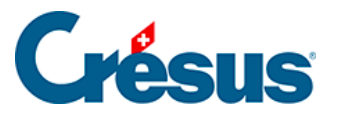

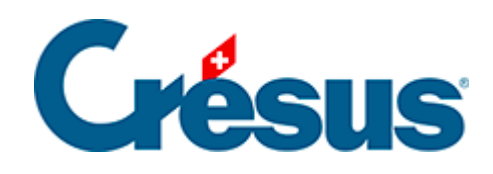

## **Crésus Finanzbuchhaltung**

## [13.1 - Fremdwährungen festlegen](#page-2-0)

<span id="page-2-0"></span>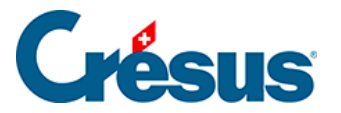

## **13.1 - Fremdwährungen festlegen**

Führen Sie den Befehl Optionen **–** Fremdwährungen aus, um die Fremdwährungen mit ihren verschiedenen Einstellungen festzulegen:

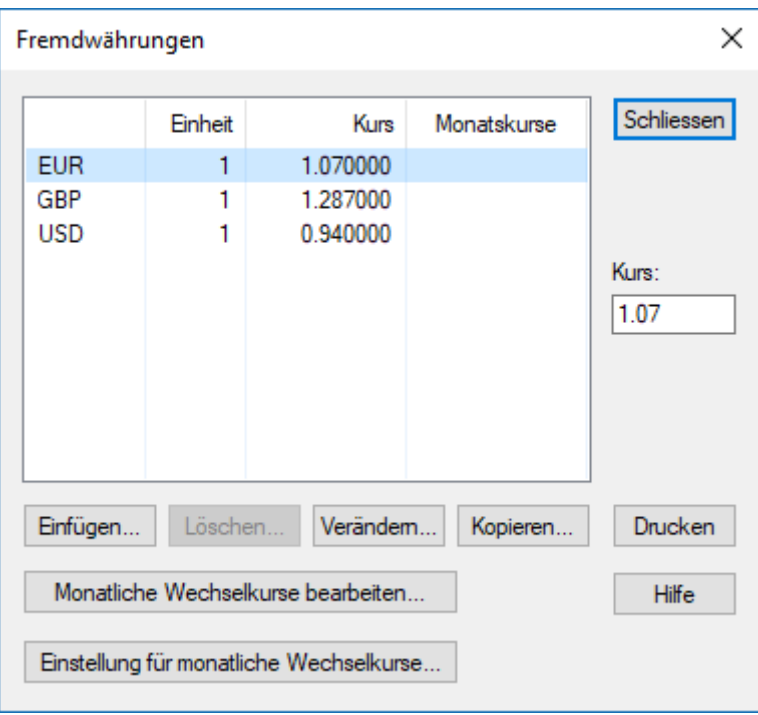

- Mit der Schaltfläche Hinzufügen können Sie eine neue Fremdwährung hinzufügen.
- Mit der Schaltfläche Ändern können Sie die in der Liste ausgewählte Fremdwährung anpassen.
- Die Schaltfläche Kopieren dupliziert die in der Liste ausgewählte Fremdwährung mit ihren Einstellungen. Sie können die so erstellte Fremdwährung anschliessend anpassen.
- Über die Schaltfläche Löschen können Sie die ausgewählte Währung löschen. Wenn eine Währung im Kontenplan verwendet wird, ist diese Schaltfläche inaktiv.
- Der Wechselkurs der ausgewählten Währung kann direkt angepasst werden.

Wenn Sie eine Währung hinzufügen oder ändern, erscheint folgende Maske:

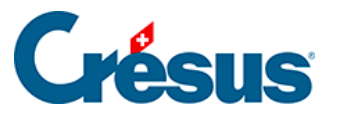

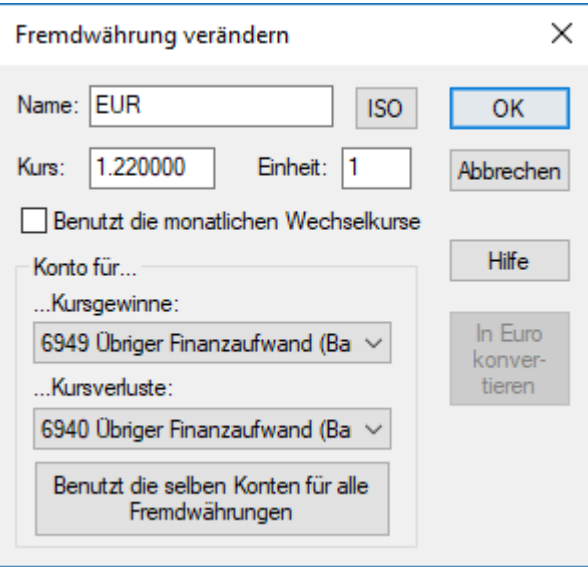

- Name: Name der Fremdwährung. Es wird empfohlen, die ISO-Codes zu verwenden. Klicken Sie auf die Schaltfläche ISO, um die Liste der ISO-Währungscodes aufzurufen.
- Kurs: Wechselkurs der Fremdwährung. Dieser Wechselkurs wird automatisch vorgeschlagen, sobald Sie eine Buchung mit einem entsprechenden Fremdwährungskonto eingeben. Die Tabelle der Kursdifferenzen (siehe unten) beruht ebenfalls auf diesem Wechselkurs (§13.4 Évaluer les différences de change). Die Wechselkurse können mit bis zu sechs Nachkommastellen angegeben werden.
- Einheit: Einheit des Wechselkurses. Normalerweise wird 1 oder 100, manchmal aber auch 1000 verwendet. Ein Dollarkurs von 1.017 mit der Währungseinheit 1 heisst, dass CHF 1.017 USD 1 entsprechen.
- Benutzt die monatlichen Wechselkurse: Ist diese Option aktiviert, wird der Wechselkurs der Währung in einer Monatstabelle erfasst. Der Kurs wird je nach Buchungsdatum dieser Tabelle entnommen. Um die Tabelle zu ändern, klicken Sie auf die Schaltfläche Monatliche Wechselkurse bearbeiten in der Hauptmaske für die Fremdwährungen (siehe weiter oben).
- Konto für Kursgewinne/Kursverluste: Hier können Sie angeben, welche Konten für die automatische Verbuchung der Kursgewinne/-verluste benutzt werden sollen (§13.5 Clôturer les monnaies étrangères). Sie können für Kursgewinne und -verluste verschiedene Konten oder das gleiche Konto angeben.
- Benutzt dieselben Konten für alle Fremdwährungen: Wenn Sie dieses Kontrollkästchen aktivieren, dann werden die ausgewählten Konten für Kursgewinne und Kursverluste ebenfalls für alle anderen Fremdwährungen

Crésus Finanzbuchhaltung

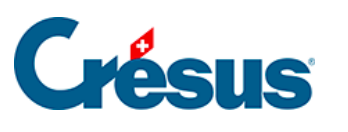

verwendet.